# **Spaß mit dem Ravensburger Tiptoi® Stift**

# **Quellen**

- Homepage von "tttool"
- [Installation](https://github.com/entropia/tip-toi-reveng#installation) von tttool

# **Tiptoi® als MP3 Player**

Leider kann der Ravensburger TipToi® Stift keine MP3 Dateien wie ein klassischer MP3-Player abspielen. Ravensbrger begründet das in seinen [FAQ](https://www.tiptoi.com/de/tiptoi-service/fragen-und-antworten/fragen-zum-tiptoi-stift-mit-player/index.html) wie folgt: Zitat:

Frage: Kann ich auch Audioinhalte von anderen Abspielgeräten auf den tiptoi® Stift mit Player ziehen?

Antwort: Um eine verlässliche Qualität der Audioinhalte zu gewährleisten, haben wir uns für ein geschlossenes System mit eigenem Dateiformat entschieden. Dies hat den Vorteil, dass keine von Eltern ungewünschten Inhalte auf den Stift gelangen. Daher ist es nicht möglich, eigene Hörbücher und Lieder auf dem tiptoi® Stift zu speichern.\\

Schade - aber nicht zu ändern.

Zum Glück gibt es Joachim "nomeata" Breitner der die Software [''tttool''](http://tttool.entropia.de/) erstellt hat. Mit Hilfe dieser Software ist es möglich, eigene Audiodateien z.B. Hörbücher o.ä. auf den TipToi® Stift zu bringen. Mehr dazu auf seiner [Webseite](http://tttool.entropia.de/).

### **Installation von ''tttool''**

Die Installation von tttool wird u.a. [hier](https://github.com/entropia/tip-toi-reveng#installation) verständlich erklärt. Daher gehe ich hier nicht näher darauf ein.

Im Folgenden sind lediglich meine Installationsschritte aufgeführt. Ich arbeite ausschließlich auf

```
einem Ubuntu 16.04 LTS 64bit
```

```
git clone https://github.com/entropia/tip-toi-reveng.git ~/bin/tttool_src
cd ~/bin/tttool_src
# falls noch nicht installiert:
apt-get install haskell-platform libncurses5-dev
cabal update
cabal install --only-dependencies
cabal install --bindir=.
cd \sim/binln -s tttool_src/tttool tttool
```
### **Ein Shell Script das ALLES macht**

### **Voraussetzungen**

Folgende Programmen müssen zur erfolgreichen

Abarbeitung des folgenden Skriptes installiert sein:

- tttool ist installiert und im Suchpfad (z.B. /bin) enthalten
- Das Grafikmanipulationspaket ImageMagick ist min. in Version 7.x installiert. Bis Version 6.8.9.x gibt es leider einen Bug im Tool convert welches für die Erzeugung verschiedener Grafikelemente verwendet wird. Der Bug führt zu einer fehlerhaften Grafik.
- Das Programm oggenc zum kodieren vom Wave- ins Ogg-Format
- rec, ein Kommandozeilen-Tool zum erstellen einer "Stille"-Datei

Einzig folgende Dateien müssen vom Benutzer bereit gestellt werden:

- die Quelldateien (\*.wav) z.B. eines Hörspieles
- eine Bilddatei, z.B. das passende CD Cover (meistens leicht per Google zu finden)
- eine Begrüßungsdatei im Wave- oder Ogg-Format

Die Begrüßungsdatei sollte möglichst nicht länger als ein paar Sekunden. Diese Datei wird beim Aktivieren des Hörbuches, also beim "berühren" des entsprechenden Start-Symbols abgespielt - quasi als akustisches Feedback für Kinder. Damit sie wissen was sie ausgewählt haben. Ich erstelle diese Begrüßungsdatei höufig aus den ersten Sekunden eines Titelliedes oder dem ersten Track einer Hörbuch-CD.

### **Skriptaufruf**

Gestartet wird das Skript z.B. wie folgt:

```
./gen gme.sh -w ../tiptoi test -c "Kokosnuss - Expedition auf dem Nil" -pid
713 -d 2
```
Die Parameter im einzelnen:

- -c: "Comment" also ein Kommentar für die YAML-Datei, wird auch als Dateiname für die GME-Datei verwendet. Bei Verwendung von Leerzeichen bitte den Kommentar in Anführungszeichen setzten
- -w: "Working Directory" oder "Arbeitsverzeichnis", hier liegt der Ordner WAV mit den Quelldateien z.B. eines Hörspieles. Auch hier gilt: bei Verwendung von Leerzeichen bitte den Verzeichnispfad in Anführungszeichen setzten
- -pid: "Product ID" eindeutige ID des eingenen/neuen Produktes. Wird benötigt zur eindeutigen Zuordnung der GME-Datei. Die Product-ID darf noch nicht von einem Produkt das sich bereits auf dem TipToi Stift befindet verwendet werden. Anderenfalls gibt es durch die Doppeldeutigkeit Probleme bei der Produktauswahl und bei der Steuerung.

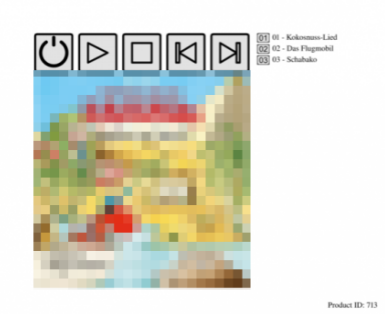

石 Automatisch generierte Grafik

-d: "Debug Level" - wenn mal was nicht klappt kann mit diesem Parameter evtl. hilfreiche DEbug-Ausgaben erzeugt werden

#### **Ausgaben des Skriptes**

- Eine GME-Datei sie muss ins Wurzelverzeichnis des TipToi® Stiftes kopiert werden
- Eine \*.png Datei eine Grafikdatei zur "Steuerung" des TipToi® Stiftes, sie ist mit einer Auflösung von **600 dpi** erstellt und **muss unbedingt in dieser Auflösung gedruckt werden** (z.B. mit Hilfe von [GIMP](https://www.gimp.org/)). Anderenfalls kann der TipToi® Stifte die Punktmuster der OIDs nicht fehlerfrei lesen.
- Die \*.yaml Datei welche für die Erstellung der \*.gme Datei verwendet wurde

#### **Quellcode**

#### [gen\\_gme.sh](http://xn--von-thlen-v9a.de/doku.php/wiki/kidsundco/tiptoi/uebersicht?do=export_code&codeblock=2)

```
#!/bin/bash
#
# Input files, supplied by user:
COVER="cover.jpg"
OPENING_SOUND="Titel"
NULLSOUND="silence"
SHEETSIZE="7016x4960"
BUTTON H POSITION=4015
BUTTON V POSITION=600
BUTTON H OFFSET=0
BUTTON_V_OFFSET=170
OID H POSITION=4015
OID_V_POSITION=600
OID H OFFSET=0
OID V OFFSET=170
TEXT H POSITION=4250
TEXT_V_POSITION=700
TEXT_H_OFFSET=0
TEXT_V_OFFSET=170
PRODUCT ID H POS=5100
PRODUCT ID V POS=4800
COPYRIGHT_H_POSITION=6000
COPYRIGHT_V_POSITION=4800
COVER_MAX_WIDTH=3300
COVER_MAX_HEIGHT=3300
```
# Last update: 2020/04/15 20:22 wiki:kidsundco:tiptoi:uebersicht http://xn--von-thlen-v9a.de/doku.php/wiki/kidsundco/tiptoi/uebersicht COVER\_SIZE="**\${COVER\_MAX\_WIDTH}**x**\${COVER\_MAX\_HEIGHT}**" TRACKBUTTON\_WIDTH=189 TRACKBUTTON\_HEIGHT=142 TRACKBUTTONSIZE="**\${TRACKBUTTON\_WIDTH}**x**\${TRACKBUTTON\_HEIGHT}**" CONTROLBUTTON\_WIDTH=600 CONTROLBUTTON\_HEIGHT=600 CONTROLBUTTONSIZE="**\${CONTROLBUTTON\_WIDTH}**x**\${CONTROLBUTTON\_HEIGHT}**" BUTTON\_STROKEWIDTH=12 BUTTON\_FONT\_SIZE=120 TEXT\_FONT\_SIZE=\$BUTTON\_FONT\_SIZE PRODUCT ID="" STARTSCRIPTCODE=7000 COMMENT="" TRACKS=0 COUNTER=0 DEBUG MAX LEVEL=3 DEBUG LEVEL=0 WORKFOLDER="" MESSAGE\_METHOD="" TRACKLIST="tracklist.txt" *# special folders to use: #TEMPLATES="templates"* OIDS="oids" OGGS="ogg" WAVES="WAV" *# Output file for printing* OUTPUT="" *# tttool config file to generate:* YAML FILE="" *# Functions needed to do all jobs ;-)* check\_tools () { command -v \$1 >/dev/null 2>&1 || { echo "The required tool \$1 is not installed. Aborting." >&2; exit 1; }

debug ()

}

```
# Print debug output if needed
{
MESSAGE=$1
DEBUG_MESSAGE_LEVEL=$2
LINEFEED=$3
if [ $DEBUG LEVEL -le -1 ] || [ $DEBUG LEVEL -gt $DEBUG MAX LEVEL ] ;
then
    echo "Error - wrong debug level selected - EXIT!"
    exit 1
else
  if [ \frac{1}{2} ((DEBUG MESSAGE LEVEL)) -le \frac{1}{2} ((DEBUG LEVEL)) ]; then
     echo $LINEFEED "$MESSAGE"
  fi
fi
}
desktop message ()
{
MESSAGE=$1
if [ ! -z `command -v notify-send` ]; then
   notify-send "$MESSAGE"
else
   if [ ! -z `command -v zenity` ]; then
     zenity --notification --text "$MESSAGE"
   else
     echo "$MESSAGE"
  fi
fi
}
cleanup ()
# Clean up all temporarily generated files
{
debug "Cleaning up $1 ... " 1 -n
  case $1 in
         output)
         if [ -f $WORKFOLDER/$OUTPUT ]; then
           debug " - \"$WORKFOLDER/$OUTPUT\" - " 2 -n
           rm $WORKFOLDER/$OUTPUT
           rm $WORKFOLDER/$YAML_FILE
           rm $WORKFOLDER/*.gme
         else
           debug " - no \"$WORKFOLDER/$OUTPUT\" file found - " 2 -n
         fi
      ;;
       tracklist)
         if [ -e $WORKFOLDER/$TRACKLIST ]; then
           debug " - \"$WORKFOLDER/$TRACKLIST\" - " 2 -n
```

```
 rm $WORKFOLDER/$TRACKLIST
         else
           debug " - no \"$WORKFOLDER/$TRACKLIST\" file found - " 2 -n
         fi
      ;;
       cover)
        if [ -e $WORKFOLDER/cover resized.jpg ]; then
           debug " - \"$WORKFOLDER/cover_resized.jpg\" - " 2 -n
           rm $WORKFOLDER/cover_resized.jpg
         else
           debug " - no \"$WORKFOLDER/cover_resized.jpg\" file found - "
2 - n fi
      ;;
       ogg)
        if [ -d $WORKFOLDER/$0GGS ]; then
           debug " - \"$WORKFOLDER/$OGGS\" folder - " 2 -n
           rm $WORKFOLDER/$OGGS/*.ogg
           rmdir $WORKFOLDER/$OGGS
         else
           debug " - no \"$WORKFOLDER/$OGGS\" folder found - " 2 -n
         fi
      ;;
       oids)
         if [ -d $WORKFOLDER/$OIDS ]; then
           debug " - \"$WORKFOLDER/$OIDS\" folder - " 2 -n
           rm $WORKFOLDER/$OIDS/*.png
           rmdir $WORKFOLDER/$OIDS
         else
           debug " - no \"$WORKFOLDER/$OIDS\" folder found - " 2 -n
         fi
      ;;
      *)
      ;;
   esac
debug " done" 1
}
mk_ogg_files()
{
 if [ $DEBUG LEVEL -le 1 ]; then
     debug "Makeing *.ogg files ..." 1 -n
   else
     debug "Makeing *.ogg files ..." 1
   fi
   if [ ! -d "$WORKFOLDER/$OGGS" ]; then
    mkdir -p $WORKFOLDER/$OGGS
   fi
  if [ -d "$WORKFOLDER/$WAVES" ]; then
```

```
 for wavefile in $WORKFOLDER/$WAVES/*.wav
     do
       COUNTER=$((COUNTER+1))
       debug "File to prepare: $wavefile ... " 2 -n
       basename "$wavefile" | cut -f2 -d'/' | cut -f1 -d'.' | sed -e
's/ / /g' >> $WORKFOLDER/$TRACKLIST
       oggenc -Q -b 128 "${wavefile}" -o $WORKFOLDER/$WAVES/$(printf
"Track_%02d.ogg" $COUNTER)
       mv "$WORKFOLDER/$WAVES/$(printf "Track_%02d.ogg" $COUNTER)"
$WORKFOLDER/$OGGS/
       debug " done" 2
     done
   else
     echo "Source folder \"$WORKFOLDER/$WAVES\" for wave files not found
-> EXIT!"
     exit 1
   fi
   # save number of tracks
  TRACKS=$COUNTER
   if [ ! -f $WORKFOLDER/${NULLSOUND}.ogg ]; then
     debug "File \"$WORKFOLDER/${NULLSOUND}.ogg\" not found - generating
it" 2
     rec $WORKFOLDER/${NULLSOUND}.wav trim 0 0.1 2> /dev/null
     oggenc -Q -b 128 $WORKFOLDER/${NULLSOUND}.wav > /dev/null
     rm $WORKFOLDER/${NULLSOUND}.wav
   fi
   if [ -f $WORKFOLDER/$OGGS/${NULLSOUND}.ogg ]; then
     rm $WORKFOLDER/$OGGS/${NULLSOUND}.ogg
   fi
   cp $WORKFOLDER/${NULLSOUND}.ogg $WORKFOLDER/$OGGS/${NULLSOUND}.ogg
   if [ ! -f $WORKFOLDER/${OPENING_SOUND}.wav ] && [ ! -f
$WORKFOLDER/${OPENING_SOUND}.ogg ] ; then
     echo "Error: Opening sound \"${OPENING_SOUND}.wav\" or
\"${OPENING_SOUND}.ogg\" in \"$WORKFOLDER\" not found -> EXIT!"
     exit 1
   else
     if [ -f $WORKFOLDER/${OPENING_SOUND}.wav ] && [ ! -f
$WORKFOLDER/${OPENING_SOUND}.ogg ]; then
       debug "Encoding \"${OPENING_SOUND}.wav\" ... " 2 -n
       oggenc -Q -b 128 $WORKFOLDER/${OPENING_SOUND}.wav > /dev/null
       debug " done" 2
     fi
   fi
   cp $WORKFOLDER/${OPENING_SOUND}.ogg $WORKFOLDER/$OGGS
   debug " done" 1
}
mk yaml file()
```

```
{
  if [ $DEBUG LEVEL -le 1 ]; then
     debug "Generating \"$WORKFOLDER/$YAML_FILE\" ... " 1 -n
   else
     debug "Generating \"$WORKFOLDER/$YAML_FILE\" ... " 1
   fi
   if [ -f $WORKFOLDER/$YAML_FILE ]; then
     rm $WORKFOLDER/$YAML_FILE
   fi
   echo "product-id: $PRODUCT_ID" >> $WORKFOLDER/$YAML_FILE
   echo "media-path: ${OGGS}/%s" >> $WORKFOLDER/$YAML_FILE
  echo comment: $COMMENT >> $WORKFOLDER/$YAML FILE
   echo "init: \$track := 0" >> $WORKFOLDER/$YAML_FILE
   echo "welcome: `eval basename $WORKFOLDER/$OPENING_SOUND | cut -f1 -
d'.'`" >> $WORKFOLDER/$YAML_FILE
   echo "scripts:" >> $WORKFOLDER/$YAML_FILE
   echo " play:" >> $WORKFOLDER/$YAML_FILE
   COUNTER=0
   echo " - \$track == $COUNTER? \$track := $((COUNTER+1)) J(play)" >>
$WORKFOLDER/$YAML_FILE
   COUNTER=$((COUNTER+1))
 while [ $COUNTER -le $TRACKS ], do
     echo " - \$track == $COUNTER? P($(printf "Track_%02d" $COUNTER))
\$track := $((COUNTER+1)) J(play)" >> $WORKFOLDER/$YAML_FILE
     COUNTER=$((COUNTER+1))
   done
   echo " - \$track == $COUNTER? P(`eval basename
$WORKFOLDER/$NULLSOUND | cut -f1 -d'.'`) \$track := 0 J(play)" >>
$WORKFOLDER/$YAML_FILE
   echo " previous:" >> $WORKFOLDER/$YAML_FILE
   echo " - \$track > 2? P(`eval basename $WORKFOLDER/$NULLSOUND | cut
-f1 -d'.'`) \$track -= 2 J(play)" >> $WORKFOLDER/$YAML_FILE
   echo " next:" >> $WORKFOLDER/$YAML_FILE
   echo " - P(`eval basename $WORKFOLDER/$NULLSOUND | cut -f1 -d'.'`)
J(play)" >> $WORKFOLDER/$YAML_FILE
   echo " stop:" >> $WORKFOLDER/$YAML_FILE
   echo " - P(`eval basename $WORKFOLDER/$NULLSOUND | cut -f1 -d'.'`)
\$track := 0" >> $WORKFOLDER/$YAML_FILE
   COUNTER=1
 while [ $COUNTER -le $TRACKS ], do
     echo " $(printf "track_%02d" $COUNTER):" >> $WORKFOLDER/$YAML_FILE
     echo " - P(`eval basename $WORKFOLDER/$NULLSOUND | cut -f1 -d'.'`)
\$track := $COUNTER J(play)" >> $WORKFOLDER/$YAML_FILE
     COUNTER=$((COUNTER+1))
   done
   echo "scriptcodes:" >> $WORKFOLDER/$YAML_FILE
```

```
 echo " play: $((STARTSCRIPTCODE+1))" >> $WORKFOLDER/$YAML_FILE
   echo " previous: $((STARTSCRIPTCODE+2))" >> $WORKFOLDER/$YAML_FILE
   echo " next: $((STARTSCRIPTCODE+3))" >> $WORKFOLDER/$YAML_FILE
   echo " stop: $((STARTSCRIPTCODE+4))" >> $WORKFOLDER/$YAML_FILE
   COUNTER=1
   while [ $COUNTER -le $TRACKS ]; do
     echo " $(printf "track_%02d" $COUNTER):
$((STARTSCRIPTCODE+4+$COUNTER))" >> $WORKFOLDER/$YAML_FILE
     COUNTER=$((COUNTER+1))
   done
   debug " done" 1
}
mk_oids()
{
   if [ $DEBUG_LEVEL -le 1 ]; then
     debug "Generating OIDs ..." 1 -n
   else
     debug "Generating OIDs ..." 1
   fi
   if [ ! -d $WORKFOLDER/$OIDS ]; then
     mkdir -p $WORKFOLDER/$OIDS
   fi
   debug "Using YAML-File: $WORKFOLDER/$YAML_FILE" 2
  if [ $DEBUG LEVEL -le 1 ]; then
     tttool --dpi 600 --code-dim 8x6 oid-codes $WORKFOLDER/$YAML_FILE >
/dev/null
   else
     tttool --dpi 600 --code-dim 8x6 oid-codes $WORKFOLDER/$YAML_FILE
   fi
   mv *track*.png $WORKFOLDER/$OIDS
  if [ $DEBUG LEVEL -le 1 ]; then
     tttool --dpi 600 --code-dim 25x25 oid-codes $WORKFOLDER/$YAML_FILE
> /dev/null
   else
     tttool --dpi 600 --code-dim 25x25 oid-codes $WORKFOLDER/$YAML_FILE
   fi
   rm *track*.png
   mv *.png $WORKFOLDER/$OIDS
   debug " done" 1
}
mk qme()
{
   debug "Generate GME-file ... " 1 -n
   tttool assemble $WORKFOLDER/$YAML_FILE
   debug " done" 1
}
```

```
mk base \text{image}(){
  debug "Generate printable image ..." 1 -n
   convert $WORKFOLDER/$COVER -resize $COVER_SIZE\!
$WORKFOLDER/cover_resized.jpg
   convert -size $SHEETSIZE xc:white $WORKFOLDER/$OUTPUT
   convert -size $CONTROLBUTTONSIZE xc:white -fill white -stroke black -
strokewidth 30 -draw "roundrectangle 15,15 585,585 30,30\
stroke-linecap round line 150,150 450,300\
stroke-linecap round line 450,300 150,450\
stroke-linecap round line 150,450 150,150" $WORKFOLDER/play.png
   convert -size $CONTROLBUTTONSIZE xc:white -fill white -stroke black -
strokewidth 30 -draw "roundrectangle 15,15 585,585 30,30\
stroke-linecap round line 150,150 450,150\
stroke-linecap round line 450,150 450,450\
stroke-linecap round line 450,450 150,450\
stroke-linecap round line 150,450 150,150" $WORKFOLDER/stop.png
   convert -size $CONTROLBUTTONSIZE xc:white -fill white -stroke black -
strokewidth 30 -draw "roundrectangle 15,15 585,585 30,30\
stroke-linecap round line 150,150 200,150\
stroke-linecap round line 200,150 200,300\
stroke-linecap round line 200,300 450,150\
stroke-linecap round line 450,150 450,450\
stroke-linecap round line 450,450 200,300\
stroke-linecap round line 200,300 200,450\
stroke-linecap round line 200,450 150,450\
stroke-linecap round line 150,450 150,150" $WORKFOLDER/previous.png
   convert -size $CONTROLBUTTONSIZE xc:white -fill white -stroke black -
strokewidth 30 -draw "roundrectangle 15,15 585,585 30,30\
stroke-linecap round line 150,150 400,300\
stroke-linecap round line 400,300 400,150\
stroke-linecap round line 400,150 450,150\
stroke-linecap round line 450,150 450,450\
stroke-linecap round line 450,450 400,450\
stroke-linecap round line 400,450 400,300\
stroke-linecap round line 400,300 150,450\
stroke-linecap round line 150,450 150,150" $WORKFOLDER/next.png
   convert -size $CONTROLBUTTONSIZE xc:white -fill white -stroke black -
strokewidth 30 -draw "roundrectangle 15,15 585,585 30,30"\
                                                          -stroke black -
strokewidth 50 -draw "stroke-linecap round ellipse 300,300 200,200
305,235"\
                                                          -stroke black -
strokewidth 50 -draw "stroke-linecap round line 300,65 300,180"
$WORKFOLDER/on.png
```

```
 composite -geometry +600+1200 $WORKFOLDER/cover_resized.jpg
$WORKFOLDER/$OUTPUT $WORKFOLDER/$OUTPUT
   composite -geometry +600+600 $WORKFOLDER/on.png $WORKFOLDER/$OUTPUT
$WORKFOLDER/$OUTPUT
   rm $WORKFOLDER/on.png
   composite -geometry +600+600 $WORKFOLDER/$OIDS/oid-${PRODUCT_ID}-
START.png $WORKFOLDER/$OUTPUT $WORKFOLDER/$OUTPUT
   composite -geometry +1275+600 $WORKFOLDER/play.png
$WORKFOLDER/$OUTPUT $WORKFOLDER/$OUTPUT
   rm $WORKFOLDER/play.png
   composite -geometry +1275+600 $WORKFOLDER/$OIDS/oid-${PRODUCT_ID}-
play.png $WORKFOLDER/$OUTPUT $WORKFOLDER/$OUTPUT
   composite -geometry +1950+600 $WORKFOLDER/stop.png
$WORKFOLDER/$OUTPUT $WORKFOLDER/$OUTPUT
   rm $WORKFOLDER/stop.png
   composite -geometry +1950+600 $WORKFOLDER/$OIDS/oid-${PRODUCT_ID}-
stop.png $WORKFOLDER/$OUTPUT $WORKFOLDER/$OUTPUT
   composite -geometry +2625+600 $WORKFOLDER/previous.png
$WORKFOLDER/$OUTPUT $WORKFOLDER/$OUTPUT
   rm $WORKFOLDER/previous.png
   composite -geometry +2625+600 $WORKFOLDER/$OIDS/oid-${PRODUCT_ID}-
previous.png $WORKFOLDER/$OUTPUT $WORKFOLDER/$OUTPUT
   composite -geometry +3300+600 $WORKFOLDER/next.png
$WORKFOLDER/$OUTPUT $WORKFOLDER/$OUTPUT
   rm $WORKFOLDER/next.png
   composite -geometry +3300+600 $WORKFOLDER/$OIDS/oid-${PRODUCT_ID}-
next.png $WORKFOLDER/$OUTPUT $WORKFOLDER/$OUTPUT
   convert $WORKFOLDER/$OUTPUT -font Times-Roman -pointsize
$TEXT FONT SIZE -draw "fill black text
+$PRODUCT_ID_H_POS+$PRODUCT_ID_V_POS 'Product ID: $PRODUCT_ID"
$WORKFOLDER/$OUTPUT
   convert $WORKFOLDER/$OUTPUT -font Times-Roman -pointsize
$TEXT_FONT_SIZE -draw "fill black text
+$COPYRIGHT_H_POSITION+$COPYRIGHT_V_POSITION 'Created by ChrvTh"
$WORKFOLDER/$OUTPUT
   debug " done" 1
}
mk_trackbuttons()
{
   COUNTER=1
   debug "Generating track buttons and adding them to printable image
\ldots" 1 -n
  while [ $COUNTER -le $TRACKS ]; do
```

```
 debug "COUNTER: $COUNTER" 3
     debug "TRACKS: $TRACKS" 3
     debug "BUTTON H: $BUTTON_H_POSITION" 3
     debug "BUTTON V: $BUTTON_V_POSITION" 3
     convert -size $TRACKBUTTONSIZE xc:white -fill white -stroke black -
strokewidth $BUTTON STROKEWIDTH -draw "roundrectangle 0,0
$TRACKBUTTON_WIDTH,$TRACKBUTTON_HEIGHT 30,30" $WORKFOLDER/$(printf
"track %02d" $COUNTER) button.png
     convert $WORKFOLDER/$(printf "track_%02d" $COUNTER)_button.png -
font Arial -pointsize $BUTTON_FONT_SIZE -draw "fill black text +30+115
'$(printf "%02d" $COUNTER)" $WORKFOLDER/$(printf "track_%02d"
$COUNTER)_button.png
    composite -geometry +$BUTTON H POSITION+$BUTTON V POSITION
$WORKFOLDER/$(printf "track_%02d" $COUNTER)_button.png
$WORKFOLDER/$OUTPUT $WORKFOLDER/$OUTPUT
     rm $WORKFOLDER/$(printf "track_%02d" $COUNTER)_button.png
     composite -geometry +$OID_H_POSITION+$OID_V_POSITION
$WORKFOLDER/$OIDS/oid-$PRODUCT_ID-$(printf "track_%02d" $COUNTER).png
$WORKFOLDER/$OUTPUT $WORKFOLDER/$OUTPUT
     rm $WORKFOLDER/$OIDS/oid-$PRODUCT_ID-$(printf "track_%02d"
$COUNTER).png
     convert $WORKFOLDER/$OUTPUT -font Times-Roman -pointsize
$TEXT_FONT_SIZE -draw "fill black text
+$TEXT_H_POSITION+$TEXT_V_POSITION '`eval sed '$COUNTER!d'
$WORKFOLDER/$TRACKLIST`'" $WORKFOLDER/$OUTPUT
     COUNTER=$((COUNTER+1))
    BUTTON H_POSITION=$((BUTTON H_POSITION+$BUTTON H_OFFSET))
    BUTTON V_POSITION=$((BUTTON_V_POSITION+$BUTTON_V_OFFSET))
    OID H_POSITION=$((OID H_POSITION+$OID_H_OFFSET))
    OID V POSITION=$((OID V POSITION+$OID V OFFSET))
    TEXT_H_POSITION=$((TEXT_H_POSITION+$TEXT_H_OFFSET))
    TEXT_V_POSITION=$((TEXT_V_POSITION+$TEXT_V_OFFSET))
   done
   debug " done" 1
}
## Main
while [ $# -ne 0 ]; do
   case $1 in
     -c)
       shift
      if [ ! "$1" ] then
         echo "No comment given -> EXIT!"
         exit 1
       else
         case "$1" in
           *\; * \; )
```

```
 COMMENT=`eval echo "$1" | sed -e 's/ /_/g'`
                  YAML_FILE=${COMMENT}.yaml
                  OUTPUT="${COMMENT}.png"
                  ;;
. The state of the state \ast )
                  COMMENT="$1"
                 YAML FILE="$1.yaml"
                  OUTPUT="$1.png"
                  ;;
         esac
       fi
       shift
       ;;
     -d)
       shift
       if [ "$1" -eq "$1" ] 2>/dev/null ; then
         DEBUG_LEVEL=$1
       else
         echo "No debug level given! -> EXIT!"
         exit 1
       fi
       shift
       ;;
     -h)
       echo "usage: $0 [ARGUMENTS] "
       echo "-c [TEXT]: Comment which is used in gme-file"
       echo "-d [n]: Debug output with level n (0...3)"
       echo "-h - this help ;-)"
       echo "-pid [nnn] - Product ID to use e.g. 701 "
       echo "-w [path to working folder] - Working folder. All
operations will be performed in this folder. The source folder for wave
files will be expected here."
       echo ""
       echo ""
       echo ""
       echo ""
       exit 0
       ;;
     -pid)
       shift
       if [ -n "$1" ]; then
         if [ "$1" -eq "$1" ] 2>/dev/null ; then
            PRODUCT_ID="$1"
         else
            echo "Error - no product ID given -> EXIT!"
            exit 1
         fi
       else
         echo "Error - no product ID given -> EXIT!"
         exit 1
       fi
```

```
 shift
       ;;
      -w)
       shift
       if [ -e "$1" ] || [ ! "$1" ] ; then
         WORKFOLDER=$1
         shift
       else
         echo "Given work folder does not exist or is not accessible ->
EXIT!"
       exit 1
       fi
       ;;
      *)
       echo "Parameter \"$1\" unkown -> exit!"
       shift
       exit 1
       ;;
  esac
done
if [ $DEBUG LEVEL -le 1 ]; then
  echo -n "Generating $COMMENT.gme ... "
else
   echo "Generating $COMMENT.gme ... "
fi
if \lceil -z $PRODUCT ID \rceil; then
  echo "Error - no product ID given -> EXIT!"
   exit 1
else
   debug "Product-ID: $PRODUCT_ID" 1
fi
if [ -z $COMMENT ]; then
  echo "Error - no comment given -> EXIT!"
   exit 1
else
   debug "Comment: $COMMENT" 1
   debug "Output: $OUTPUT" 1
   debug "YAML: $YAML_FILE" 1
fi
check_tools tttool
check_tools oggenc
check_tools composite
check_tools convert
check_tools rec
check_tools notify-send
```
cleanup cover cleanup tracklist cleanup output cleanup ogg cleanup oids mk\_ogg\_files mk\_yaml\_file mk\_oids mk\_gme mk\_base\_image mk\_trackbuttons desktop message "GME file generated" cleanup cover cleanup tracklist cleanup templates cleanup ogg cleanup oids echo "done!" echo "" echo "GME file generated - please copy **\${COMMENT}**.gme to your TipToi device and print out **\$OUTPUT** by using 600 dpi printing resolution!" echo ""

Nicht vergessen gen\_gme.sh mit chmod +x gen\_gme.sh auch ausführbar zu machen

From: <http://xn--von-thlen-v9a.de/> - **Christophs DokuWiki**

Permanent link: **<http://xn--von-thlen-v9a.de/doku.php/wiki/kidsundco/tiptoi/uebersicht>**

Last update: **2020/04/15 20:22**

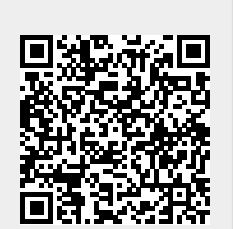

check\_tools zenity